# (STP (ةعرفتملا ةرجشلا لوكوتورب نيكمت ةيكلسال لوصو ةطقن ىلع  $\ddot{\phantom{0}}$

## فدهلا

ةقطنم ةكبش ىلع مدختسي ةكبش لوكوتورب وه (STP (ةعرفتملا ةرجشلا لوكوتورب لاصتالاب حامسلI وه (STP) ةعرفتملI ةرجشلI لوكوتورب نم ضرغلI (LAN) ، في لوكوتورب لمعي .LAN ةكبشل ةقلحلا نم لاخ ططخم نامض ءانثأ ةزهجألا نيب رركتملا راسم دوجو نمضت ةيمزراوخ ل|لخ نم راركتل| ت|قلح ةل|زإ ىلع (STP) ةعرفتمل| ةرجش|ل لخاد نكمم راسم رصقأ ذخأت رورملا ةكرح نأ نمضي وهو .ةكبشلا يزاهج نيب طشن دحاو خسن تاراسمك ايئاقلت ةرركتملا تاراسملا نيككمت ةداعإ هنكمي امك .ةكبشلI .طشنلا راسملا لشف ةلاح يف يطايتحإ

يلاتلابو ةكبشلا تاقلح نم صلختلا ىلع (STP (ةعرفتملا ةرجشلا لوكوتورب لمعي .ةكبشلا ءادأ نيسحت

ذفنم يكلسال ىلع لوكوتورب ةرجش - رسجي نكمي نأ فيك تنأ يدبي نأ ةدام اذه فدهي .(WAP) ةطقن

# قيبطتلل ةلباقلا ةزهجألا

- WAP500 Series WAP571، WAP571E
- WAP351

### جماربلا رادصإ  $\overline{a}$

- 1.0.0.17 WAP571، WAP571E
- $\cdot$  1.0.2.2 WAP351

# WAP ىلع ةعرفتملا ةرجشلا نيكمت

رتخاو لوصول| ةطقنل بيول| ىل| ةدنتسمل| ةدعاسمل| قادأل| ىل| لوخدل| لجس 1. ةوطخل| .ةعرفتملا ةرجشلا تادادعإ < ةرادإ

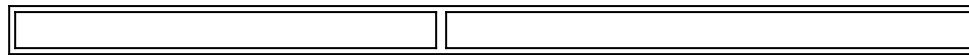

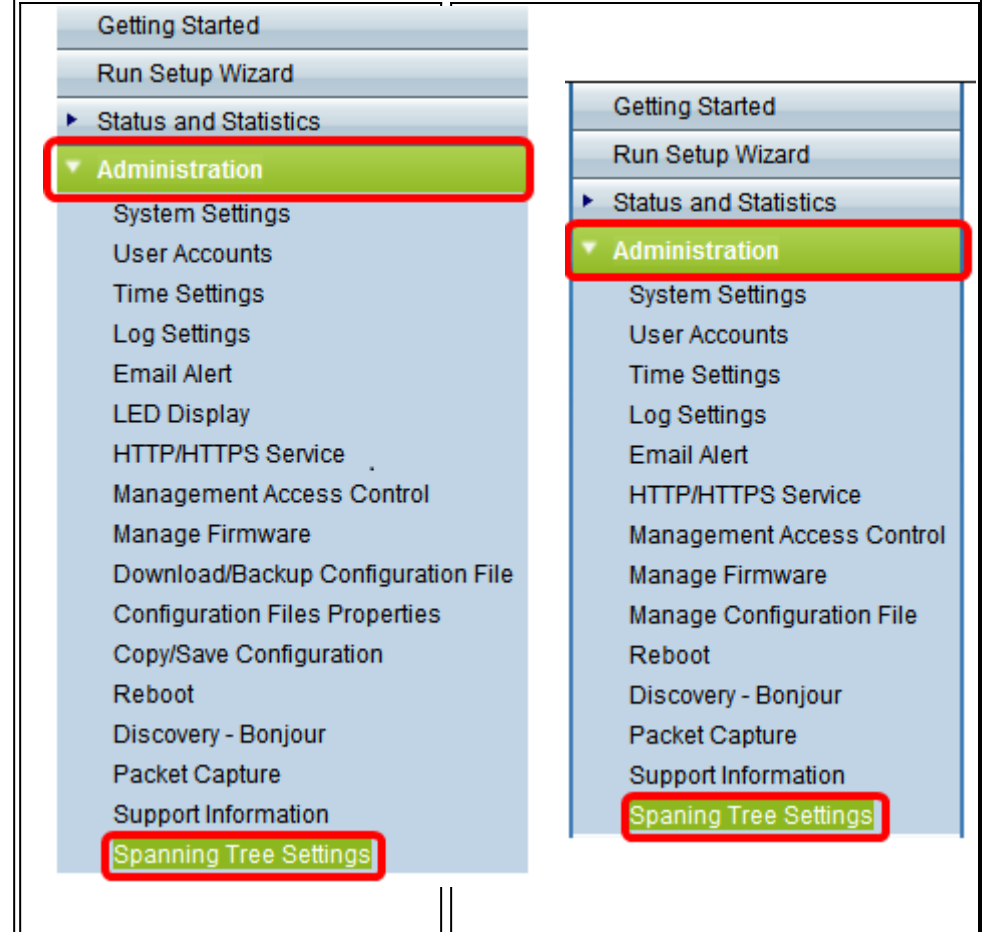

(STP (ةعرفتملا ةرجشلا لوكوتورب ةلاح رايتخالا ةناخ ديدحت نم دكأت 2. ةوطخلا (STP (ةعرفتملا ةرجشلا لوكوتورب دعاسي ،اهنيكمت دنع .ماع لكشب ةزيملا نيكمتل .يضارتفا لكشب احاتم رايخلا اذه نوكي .ةلوحملا راركتلا تاقلح عنم ىلع

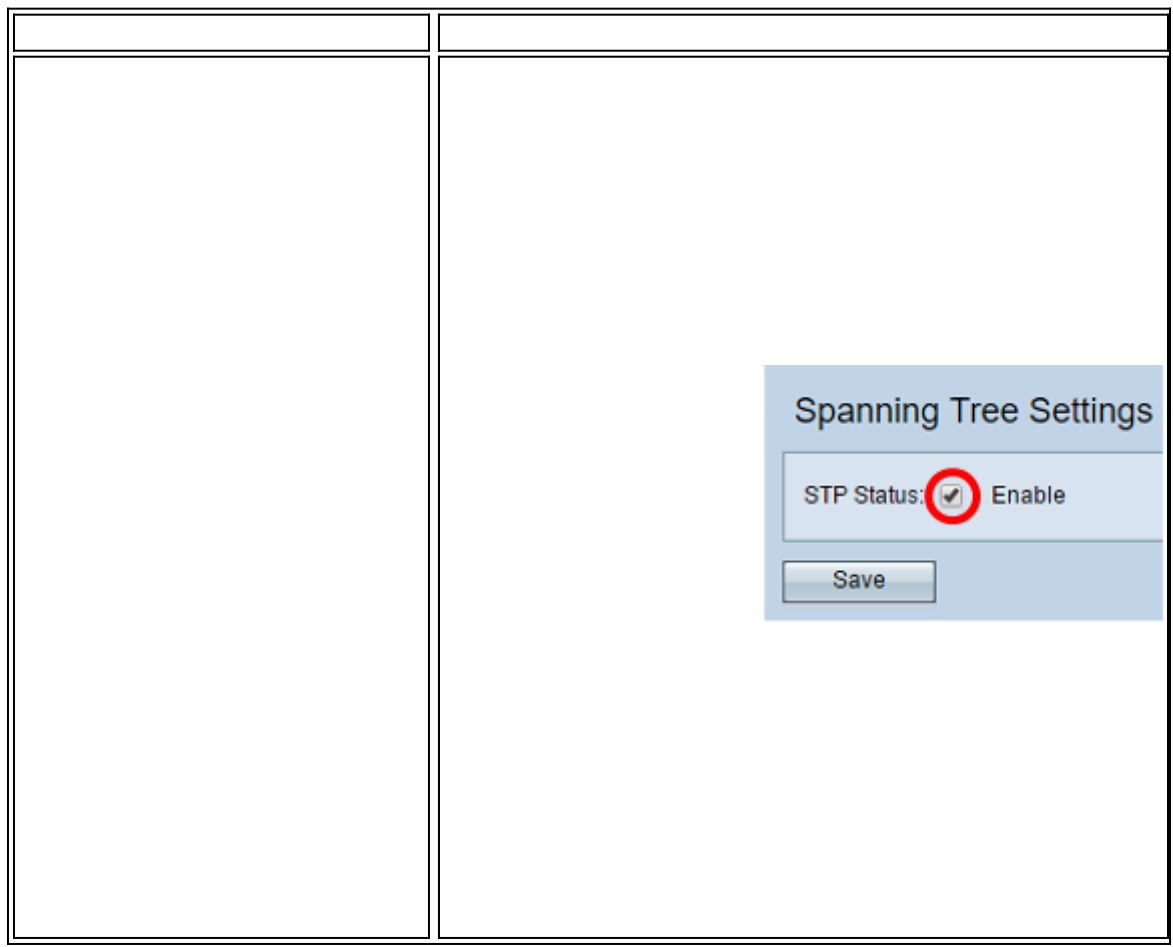

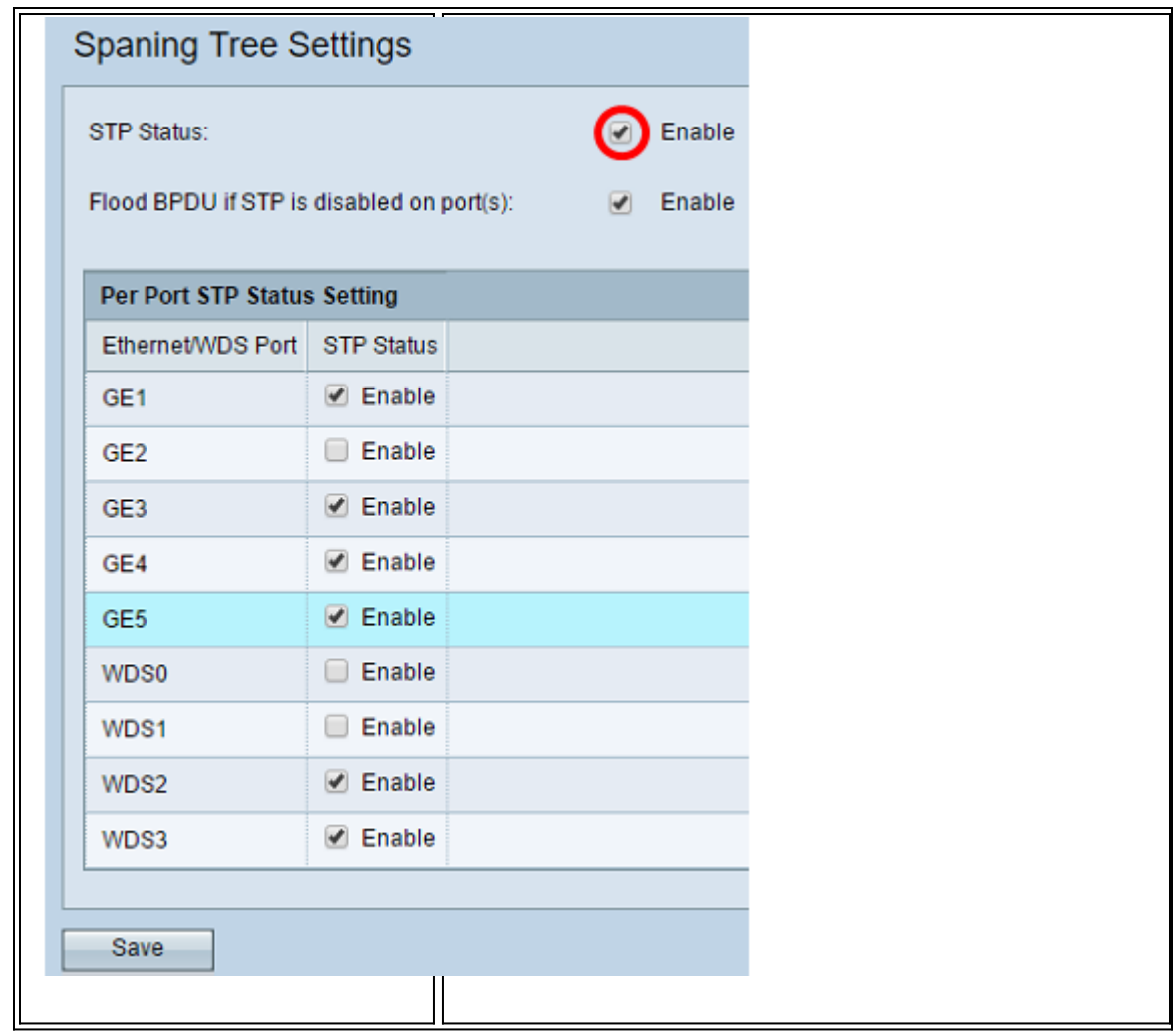

ملاحظة: إذا كان لديك WAP571/WAP571E، فقم بالتخطي إلى <u>الخطوة 5</u>.

الخطوة 3. (إختياري) حدد خانة الاختيار enable flood BPDU إذا تم تعطيل STP على المنفذ (المنافذ) لإغراق حزم BPDU التي تم استقبالها من المنفذ أو المنافذ التي تم تعطيل حالة STP فيها، أو قم بإلغاء التحقق لإسقاط حزم BPDU التي تم استقبالها من المنفذ أو المنافذ التي تم تعطيل حالة STP عليها. مكنت هذا خيار افتراضيا وعثرت فقط في ال 351WAP.

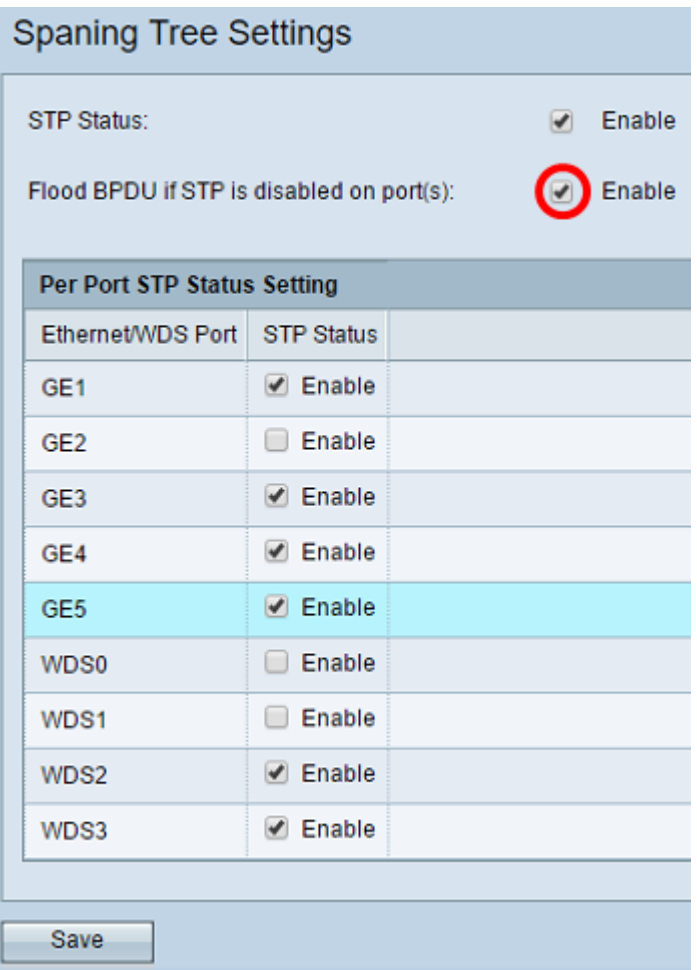

الخطوة 4. (إختياري) ضمن منطقة إعداد حالة بروتوكول الشجرة المتفرعة (STP) لكل منفذ، حدد خانات الاختيار لتمكين بروتوكول الشجرة المتفرعة (STP (على منفذ إيثرنت/WDS المفضل لديك.

ملاحظة: في هذا المثال، يتم تمكين بروتوكول الشجرة المتفرعة (STP (على منافذ 1GE و 3GE و 4GE و 5GE و 2WDS و 3WDS فقط.

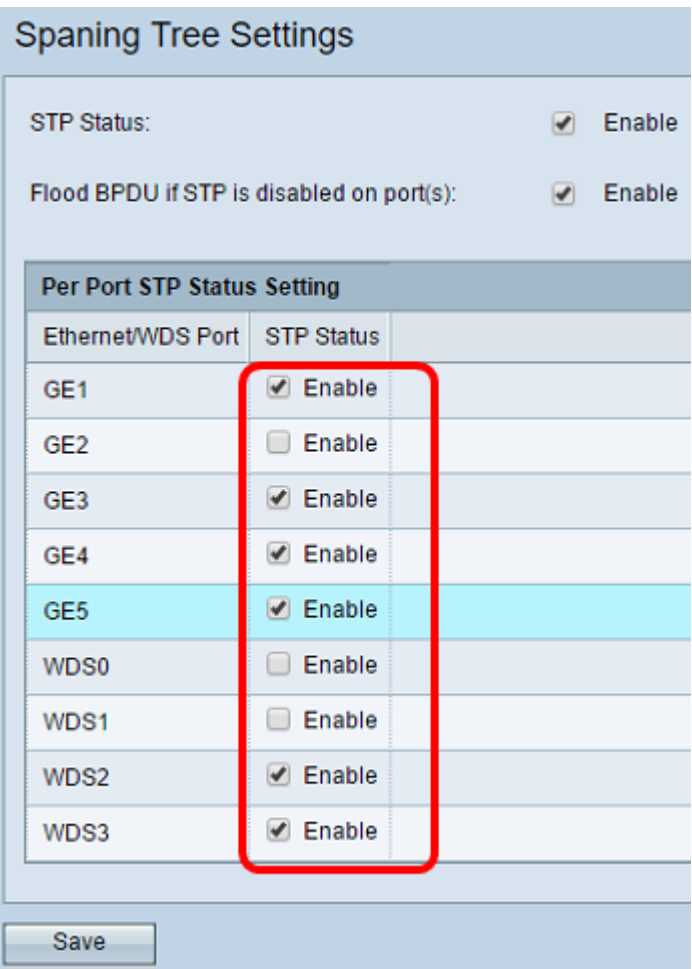

#### <span id="page-4-0"></span><mark>الخطوة 5.</mark> طقطقة **حفظ**.

لقد نجحت الآن في تمكين بروتوكول الشجرة المتفرعة على نقطة الوصول اللاسلكية الخاصة بك.

ةمجرتلا هذه لوح

ةي الآلال تاين تان تان تان ان الماساب دنت الأمانية عام الثانية التالية تم ملابات أولان أعيمته من معت $\cup$  معدد عامل من من ميدة تاريما $\cup$ والم ميدين في عيمرية أن على مي امك ققيقا الأفال المعان المعالم في الأقال في الأفاق التي توكير المالم الما Cisco يلخت .فرتحم مجرتم اهمدقي يتلا ةيفارتحالا ةمجرتلا عم لاحلا وه ىل| اًمئاد عوجرلاب يصوُتو تامجرتلl مذه ققد نع امتيلوئسم Systems ارامستناه انالانهاني إنهاني للسابلة طربة متوقيا.